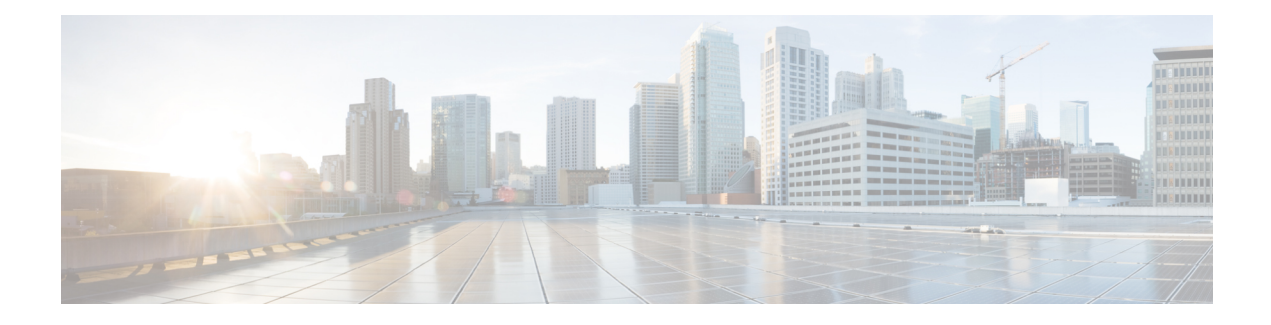

# **Configure Ad Hoc and Persistent Chat**

- Group Chat Rooms [Overview,](#page-0-0) on page 1
- Group Chat [Prerequisites,](#page-1-0) on page 2
- Group Chat and [Persistent](#page-1-1) Chat Task Flow, on page 2
- Group Chat and Persistent Chat Interactions and [Restrictions,](#page-6-0) on page 7
- Persistent Chat [Examples](#page-8-0) (without HA), on page 9
- Persistent Chat [Boundaries](#page-9-0) in IM and Presence, on page 10

# <span id="page-0-0"></span>**Group Chat Rooms Overview**

Group chat is an instant messaging session between more than two users. IM and Presence Service supports group chat in either ad hoc chat rooms or persistent chat rooms. Support for ad hoc chat rooms is enabled by default once you enable instant messaging, but you must configure the system to support persistent chat rooms.

#### **Ad Hoc Chat Rooms**

Ad hoc chat rooms are group chat sessions that remain in existence only as long as one person is still connected to the chat room. Ad hoc chat rooms are deleted from the system when the last user leaves the room. Records of the instant message conversation are not maintained permanently. Once instant messaging is enabled, ad hoc chat rooms are enabled by default.

Ad hoc chat rooms are public rooms by default, but can be reconfigured to be private. However, how users can join public or private ad hoc rooms depends on the type of XMPP client in use.

- Cisco Jabber users must be invited in order to join any ad hoc chat room (public or private)
- Users on third-party XMPPclients can be invited in order to join any ad hoc chat room (public or private), or they can search for public-only ad hoc rooms to join via room discovery service.

#### **Persistent Chat Rooms**

Persistent chat rooms are group chat sessions that remain in existence even after all users have left the room. Users are expected to return to the same room over time to continue the discussion.

Persistent chat rooms are created so that users can collaborate and share knowledge on a specific topic, search through archives of what was said on that topic (if this feature is enabled on IM and Presence Service), and then participate in the discussion of that topic in real-time.

You must configure the system for Persistent Chat Rooms. In addition, persistent chat requires that you deploy an external database

Persistent chat rooms are supported by both desktop and mobile Jabber clients, including both IOS and Android clients. For mobile clients, you must be running a minimum Jabber release of 12.1(0).

# <span id="page-1-0"></span>**Group Chat Prerequisites**

#### **Ad Hoc Chat Prerequisites**

If you are deploying ad hoc chat rooms, make sure that instant messaging is enabled. For details, see [Enable](cup0_b_config-and-admin-guide-15_chapter16.pdf#nameddest=unique_225) Instant [Messaging.](cup0_b_config-and-admin-guide-15_chapter16.pdf#nameddest=unique_225)

#### **Persistent Chat Prerequisites**

If you are deploying persistent chat rooms:

- Make sure that instant messaging is enabled. For details, see Enable Instant [Messaging](cup0_b_config-and-admin-guide-15_chapter16.pdf#nameddest=unique_225).
- You must deploy an external database. For database setup and support information, see the *Database Setup Guide for IM and Presence Service* at [http://www.cisco.com/c/en/us/support/](http://www.cisco.com/c/en/us/support/unified-communications/unified-presence/products-installation-and-configuration-guides-list.html) [unified-communications/unified-presence/products-installation-and-configuration-guides-list.html](http://www.cisco.com/c/en/us/support/unified-communications/unified-presence/products-installation-and-configuration-guides-list.html).
- Decide whether you are going to deploy High Availability for Persistent Chat. This deployment type adds redundancy and failover to your persistent chat rooms. However, the external database requirements are slightly different than if you deploy the feature without High Availability.
- For Persistent Chat deployments, we recommend that you deploy a minimum OVA of 15,000 users.

# <span id="page-1-1"></span>**Group Chat and Persistent Chat Task Flow**

#### **Procedure**

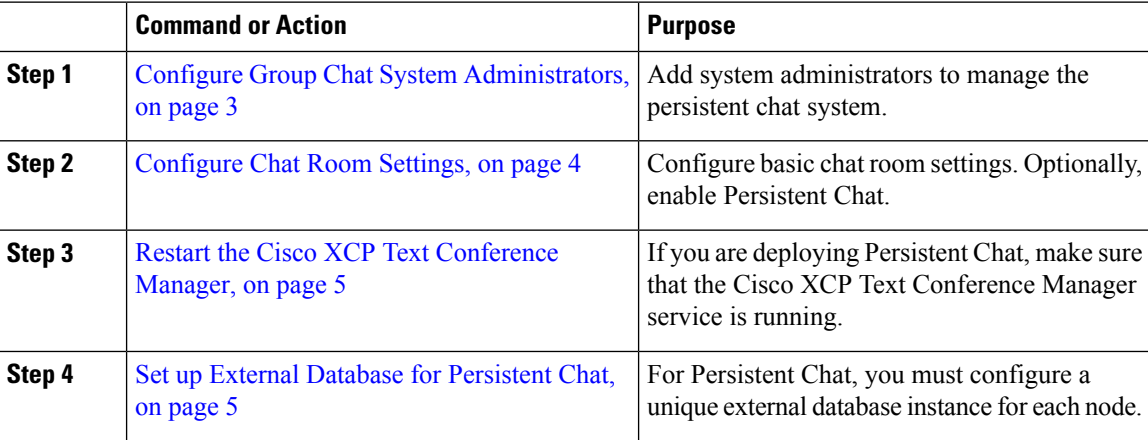

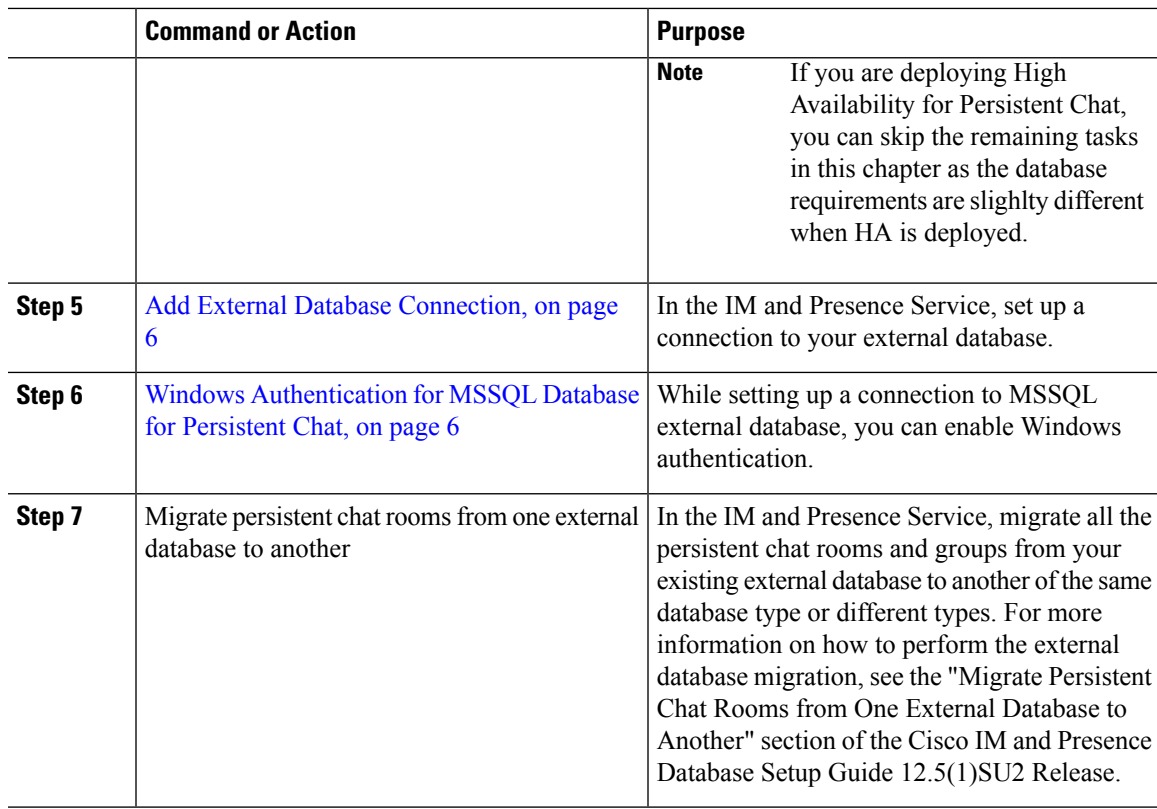

# <span id="page-2-0"></span>**Configure Group Chat System Administrators**

Add system administrators to manage the persistent chat system.

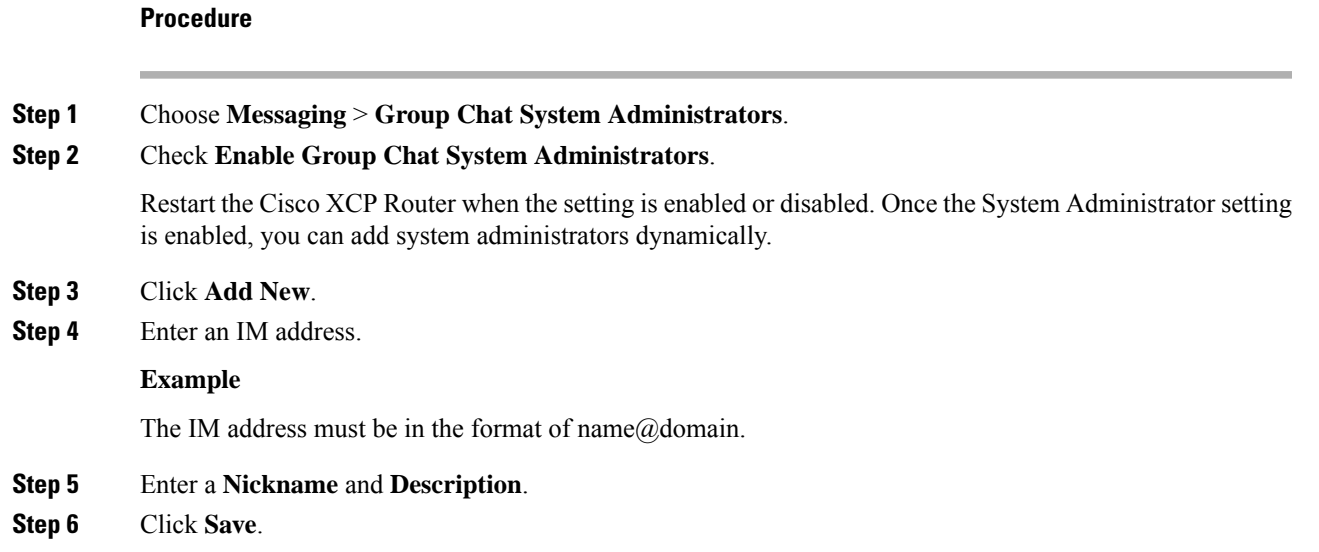

#### **What to do next**

[Configure](#page-3-0) Chat Room Settings, on page 4

## <span id="page-3-0"></span>**Configure Chat Room Settings**

Configure basic chat room settings such as Room Member and Occupancy settings, and the maximum number of users per room.

Optionally, you can enable Persistent Chat by checking the **Enable Persistent Chat** check box.

#### **Procedure**

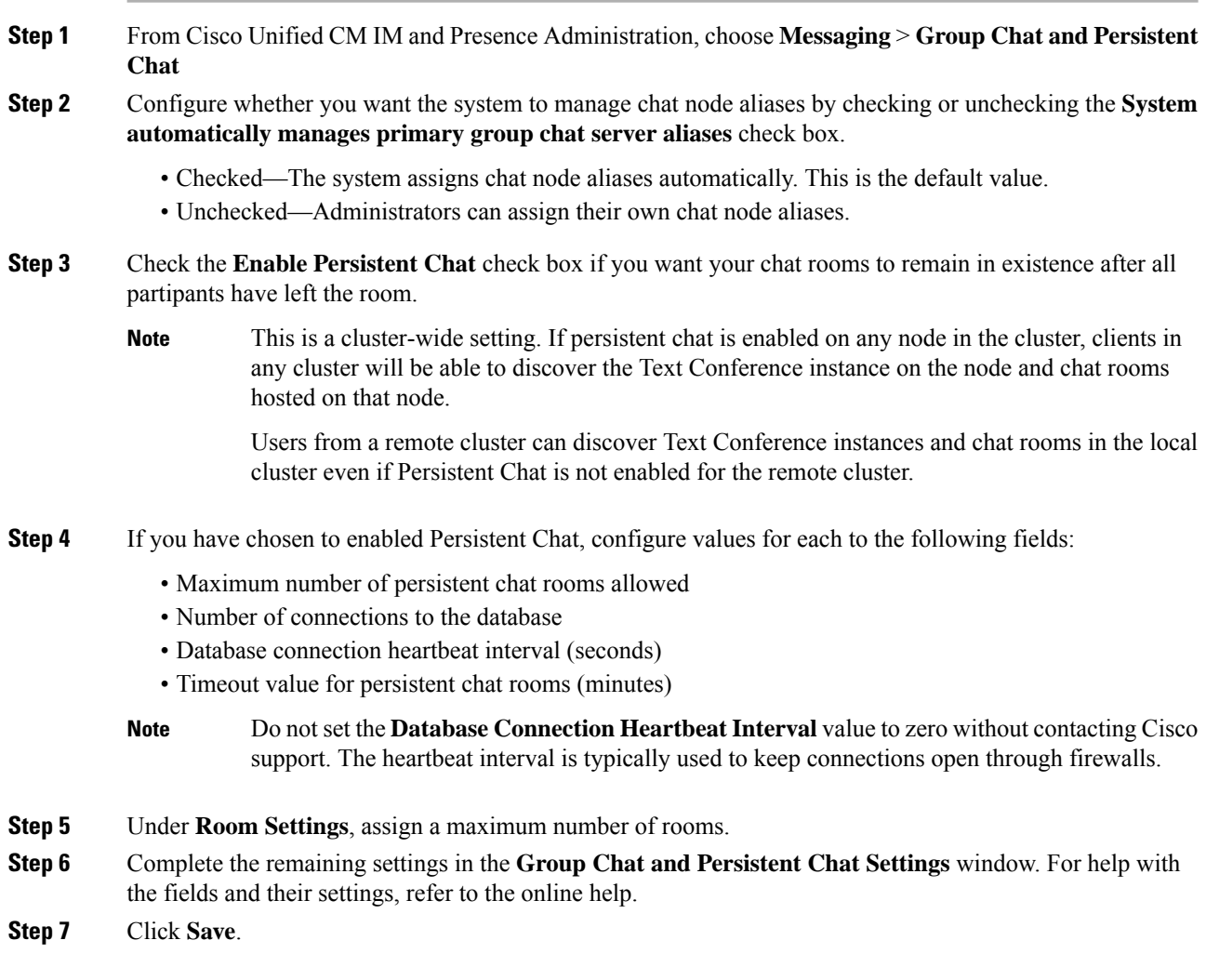

#### **What to do next**

Restart the Cisco XCP Text [Conference](#page-4-0) Manager, on page 5

### <span id="page-4-0"></span>**Restart the Cisco XCP Text Conference Manager**

If you have edited your chat settings or added one or more aliases to a chat node, restart the **Cisco XCP Text Conference Manager** service.

#### **Procedure**

- **Step 1** In **Cisco Unified IM and Presence Serviceability**, choose **Tools** > **Control Center - Feature Services**.
- **Step 2** From the **Server** drop-down list, choose the IM and Presence node and click **Go**.
- **Step 3** In the **IM and Presence Service** section, click the **Cisco XCP Text Conference Manager** radio button and click **Start** or **Restart**.
- **Step 4** Click **OK** when a message indicates that restarting may take a while.
- **Step 5** (Optional) Click **Refresh** if you want to verify that the service has fully restarted.

#### **What to do next**

If you are deploying High Availability for Persistent Chat, proceed to High [Availability](cup0_b_config-and-admin-guide-15_chapter18.pdf#nameddest=unique_237) for Persistent Chat Task [Flow.](cup0_b_config-and-admin-guide-15_chapter18.pdf#nameddest=unique_237)

Otherwise, Set up External Database for [Persistent](#page-4-1) Chat, on page 5.

### <span id="page-4-1"></span>**Set up External Database for Persistent Chat**

This topic covers Persistent Chat without High Availability. If you are deploying High Availability for Persistent Chat, refer to that chapter instead for external database setup info.

If you are configuring persistent chat rooms, you must set up a separate external database instance for each node that hosts persistent chat rooms. In addition:

- If persistent chat is enabled, an external database must be associated with the Text Conference Manager service, and the database must be active and reachable or the Text Conference Manager will not start.
- If you use an external database for persistent chat logging, make sure that your database is large enough to handle the volume of information. Archiving all the messages in a chat room is optional, but will increase traffic on the node and consume disk space.
- Use the External Database Cleanup Utility to set up jobsthat monitor the database size and delete expired records automatically.
- Before you configure the number of connections to the external database, consider the number of IMs you are writing and the overall volume of traffic that results. The number of connectionsthat you configure will allow the system to scale. While the system defaults suit most installations, you may want to adapt the parameters for your specific deployment.

For instructions on how to set up an external database,see *External Database Setup Guide forIM and Presence Service* at [http://www.cisco.com/c/en/us/support/unified-communications/unified-presence/](http://www.cisco.com/c/en/us/support/unified-communications/unified-presence/products-installation-and-configuration-guides-list.html) [products-installation-and-configuration-guides-list.html.](http://www.cisco.com/c/en/us/support/unified-communications/unified-presence/products-installation-and-configuration-guides-list.html)

**Note**

#### **What to do next**

Add External Database [Connection,](#page-5-0) on page 6

### <span id="page-5-0"></span>**Add External Database Connection**

Configure a connection to the Persistent Chat external database from the IM and Presence Service. A minimum of one unique logical external database instance (tablespace) is required for the entire IM and Presence Service intercluster.

### **Procedure**

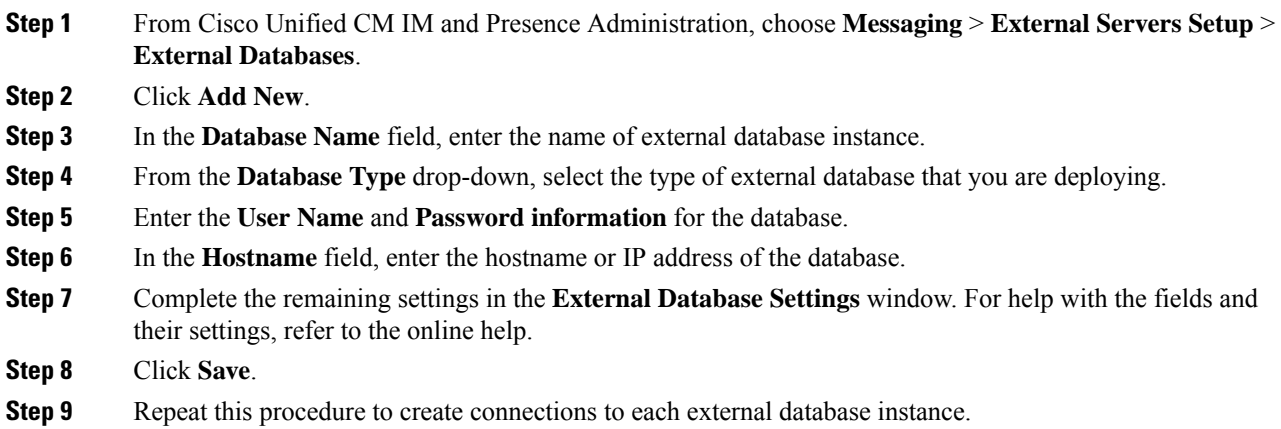

### <span id="page-5-1"></span>**Windows Authentication for MSSQL Database for Persistent Chat**

To enable Windows authentication for MSSQL external database for Persistent Chat.

#### **Before you begin**

Ú

**Important** Supported from Release 14SU2 onwards.

To configure external database connection, see Add External Database [Connection,](#page-5-0) on page 6.

#### **Procedure**

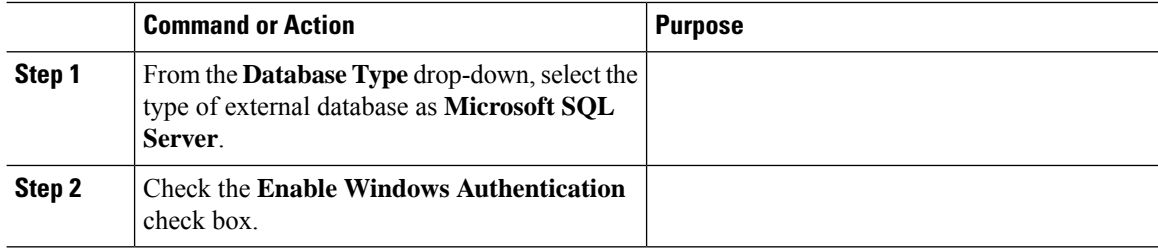

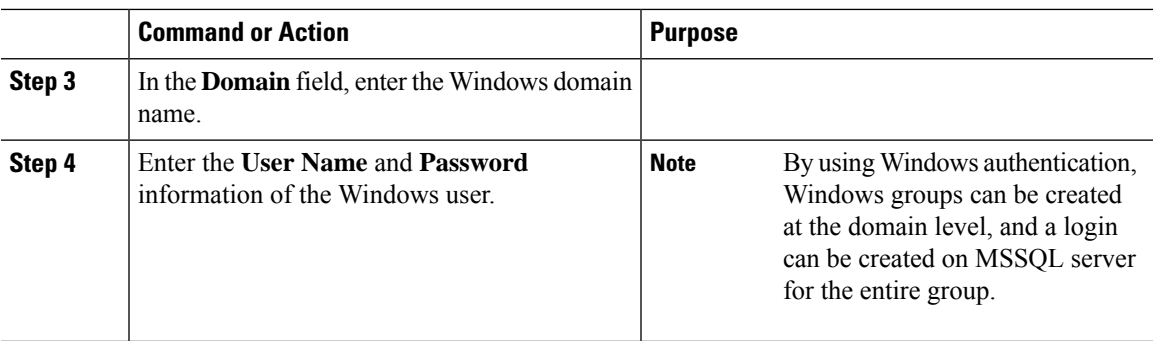

# <span id="page-6-0"></span>**Group Chat and Persistent Chat Interactions and Restrictions**

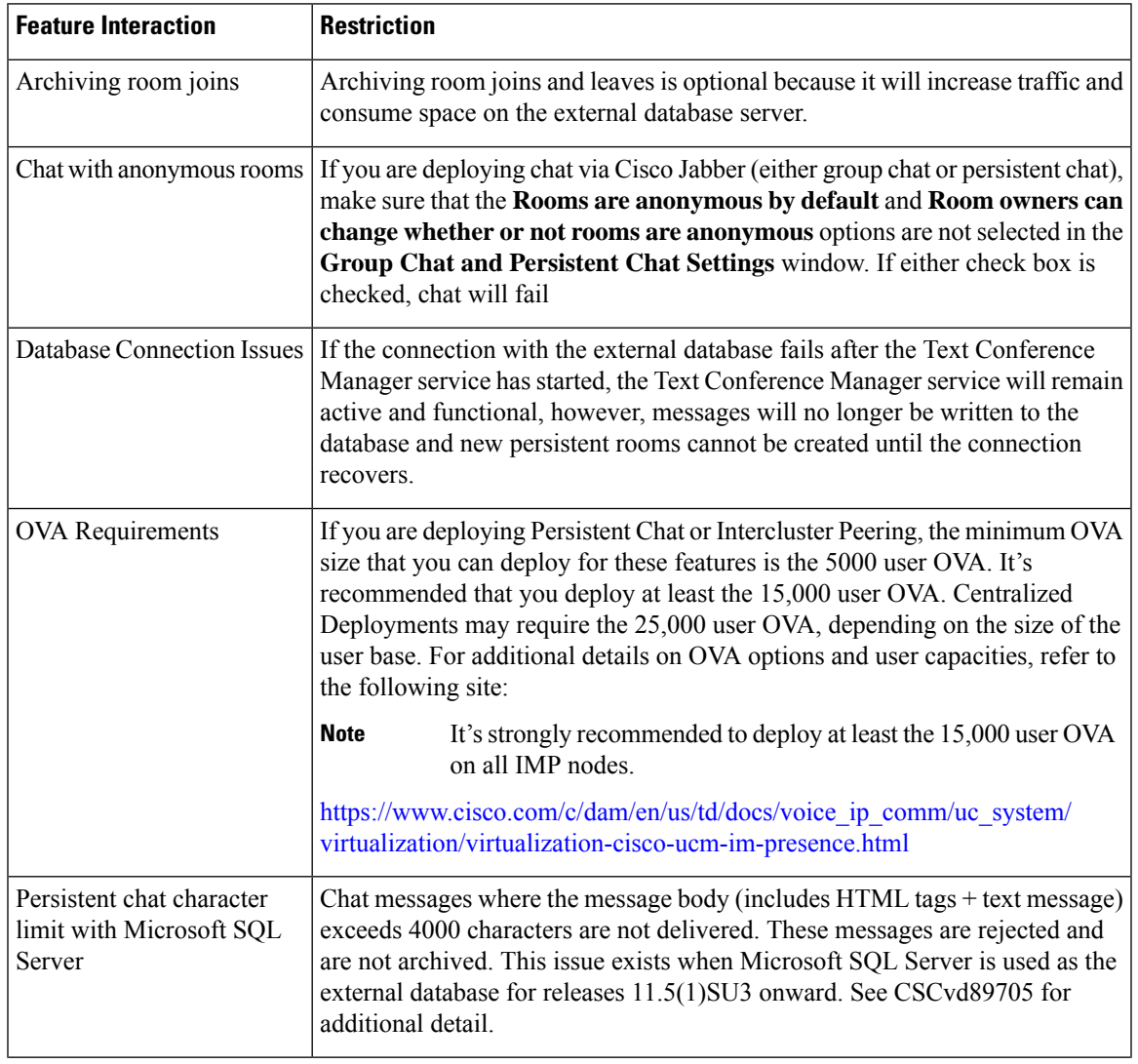

**Table 1: Group Chat and Persistent Chat Interactions and Restrictions**

 $\overline{\phantom{a}}$ 

 $\mathbf I$ 

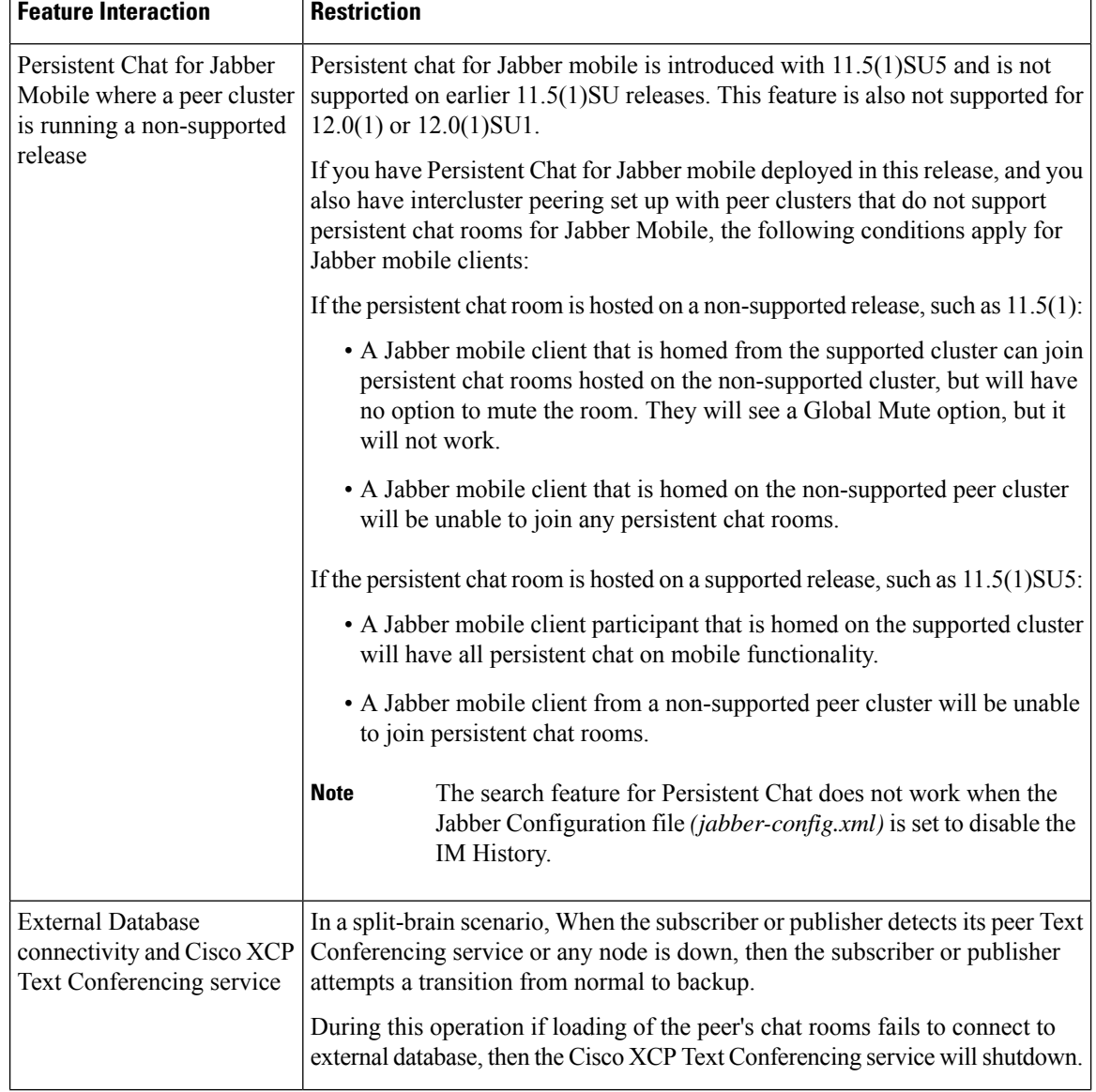

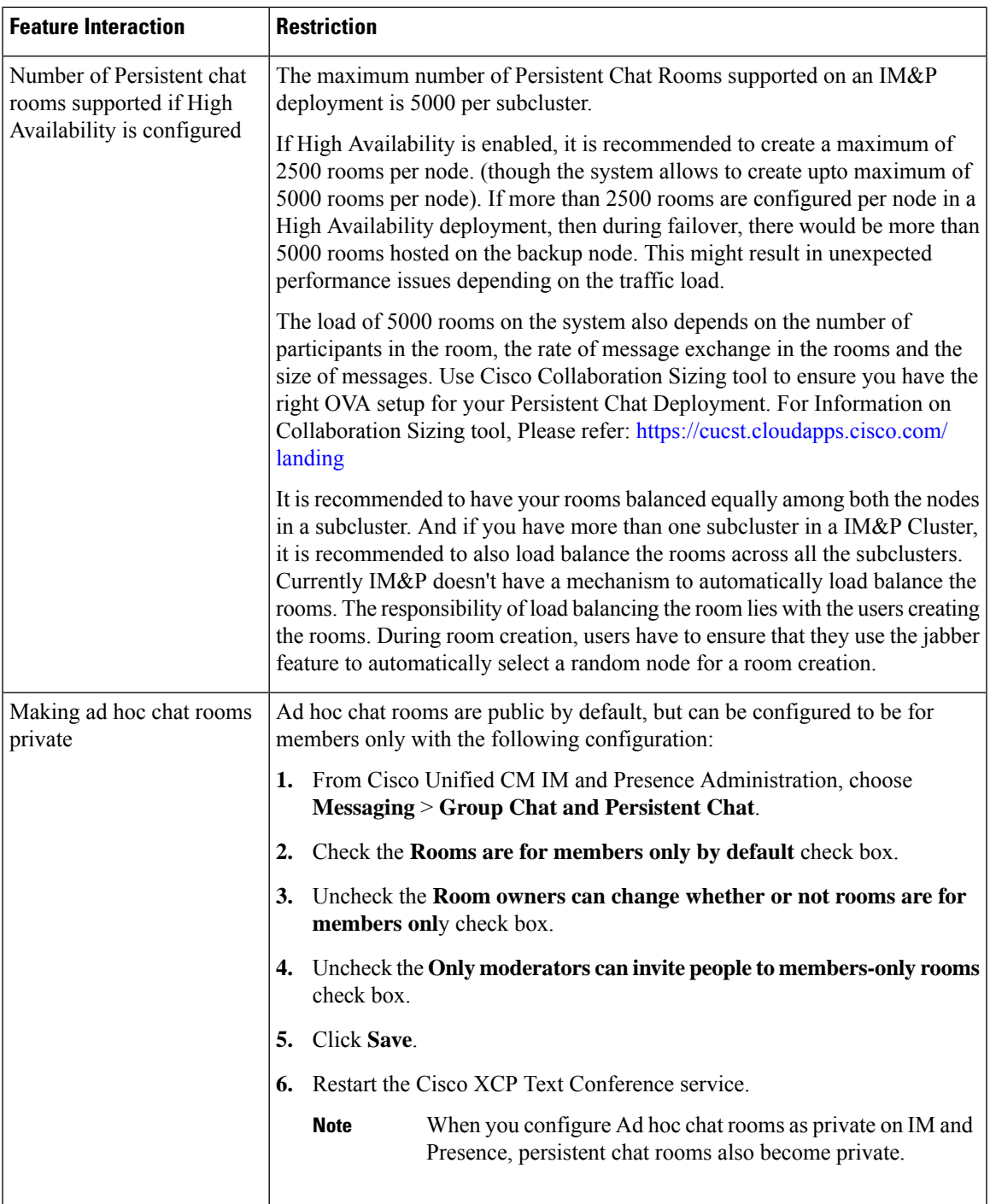

# <span id="page-8-0"></span>**Persistent Chat Examples (without HA)**

The following two examples illustrate the Persistent Chat feature along with intercluster peering where High Availability for Persistent Chat is not deployed.

**Note**

Cisco recommends that if you are deploying Persistent Chat, you should display High Availability for Persistent Chat in order to add redundancy to your persistent chat rooms.

#### **Persistent Chat (without HA) Enabled on all Intercluster Nodes**

Persistent Chat (without HA) is enabled on all nodes in an intercluster network. All nodes have an external database associated for Persistent Chat, thereby allowing all nodes to host persistent chat rooms.

The Cisco Text Conferencing service is running on all nodes in either cluster, allowing all users in either cluster to join persistent chat rooms that are hosted on any node in either cluster.

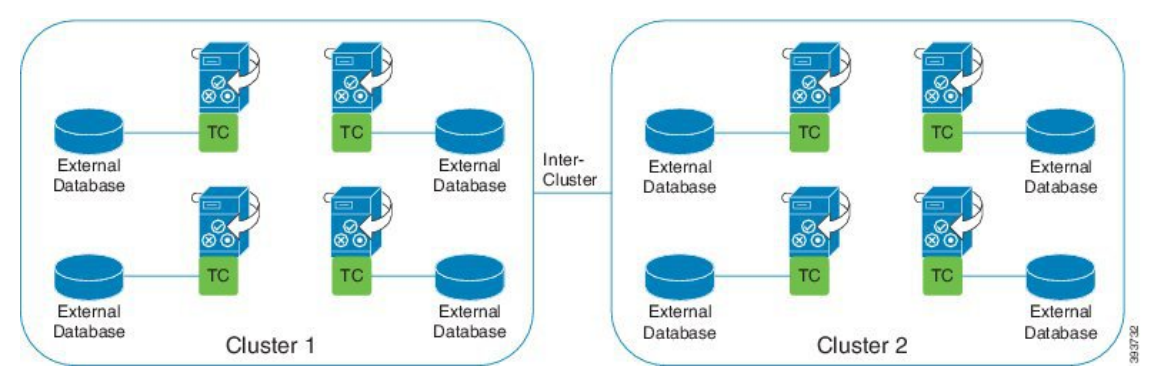

#### **Persistent Chat (without HA) Enabled in one Cluster of Intercluster Network**

Only nodes in Cluster 1 are configured for Persistent Chat (without HA) and have external databases. External databases are not required in Cluster 2 as the nodes are not configured to host persistent chat rooms.

However, the Cisco Text Conference Manager service is running on all nodes in either cluster, thereby allowing all users in either cluster to join the persistent chat rooms that are hosted in Cluster 1.

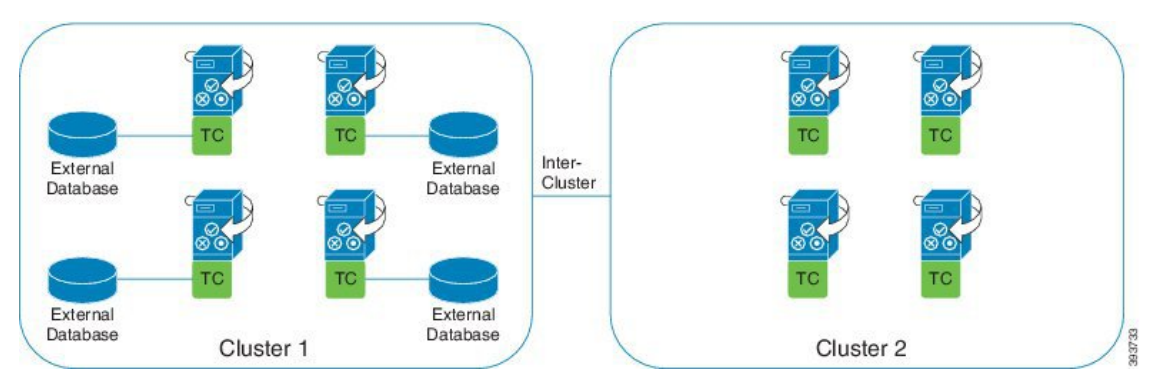

# <span id="page-9-0"></span>**Persistent Chat Boundaries in IM and Presence**

This section describes the matrix representing persistent chat (PChat) boundaries in IM and Presence with examples to clarify various dependencies.

The following assumptions are made for deriving the persistent chat boundaries:

Ш

- **1.** With respect to the number of rooms per alias/server/subcluster/cluster:
	- **a.** The server may contain several text conferencing aliases.
	- **b.** A subcluster contains two servers (nodes).
	- **c.** A cluster may have up to three subclusters.
- **2.** If high availabilty (HA) is enabled, all supported room numbers are halved. The maximum allowed value for the **Maximum number of persistent chat rooms allowed** is 2500.
- **3.** Example: Assuming 100 users per rooms in average, the IM and Presence service can support:
	- **a.** 3500 persistent chat rooms per server without HA, or
	- **b.** 1750 persistent chat rooms per server with HA.
	- **c.** Assuming one message per room per minute, up to 273 persistent chat rooms can be active per server.

The following are some examples to clarify these dependencies:

Rooms supported per time slice can be increased at the expense of the total number of rooms supported by using the following formula:

**New Number of Rooms Supported** = **Current Number of Rooms Supported** \* **Current Number of Rooms Supported Per Time Slice (%)** / **New Rooms Supported Per Time Slice (%)**

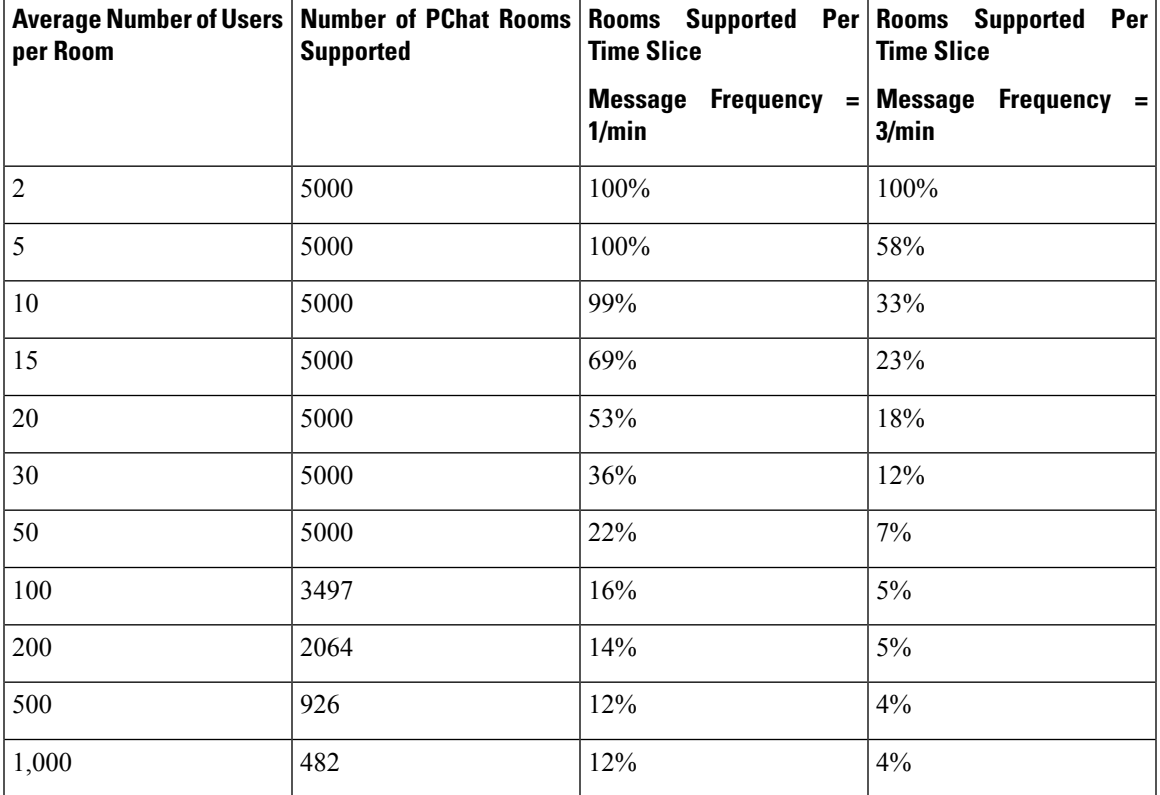

**Table 2: 25K OVA Persistent Chat Capacity Table (Per Server)**

# $\mathscr{D}$

**Note** It is assumed that 30% of the users have two devices/clients.

#### **Example for 25K OVA:**

Average Number of Users per Room = 10

Message frequency  $= 3/m$ in

Current Number of Rooms Supported = 5000

Current Rooms Supported per Time Slice = 33%

New Rooms Supported per Time Slice = 50%

#### **Result:**

New Rooms Supported = 5000 \* 33/50 =3300

#### **Table 3: 15K OVA Persistent Chat Capacity Table (Per Server)**

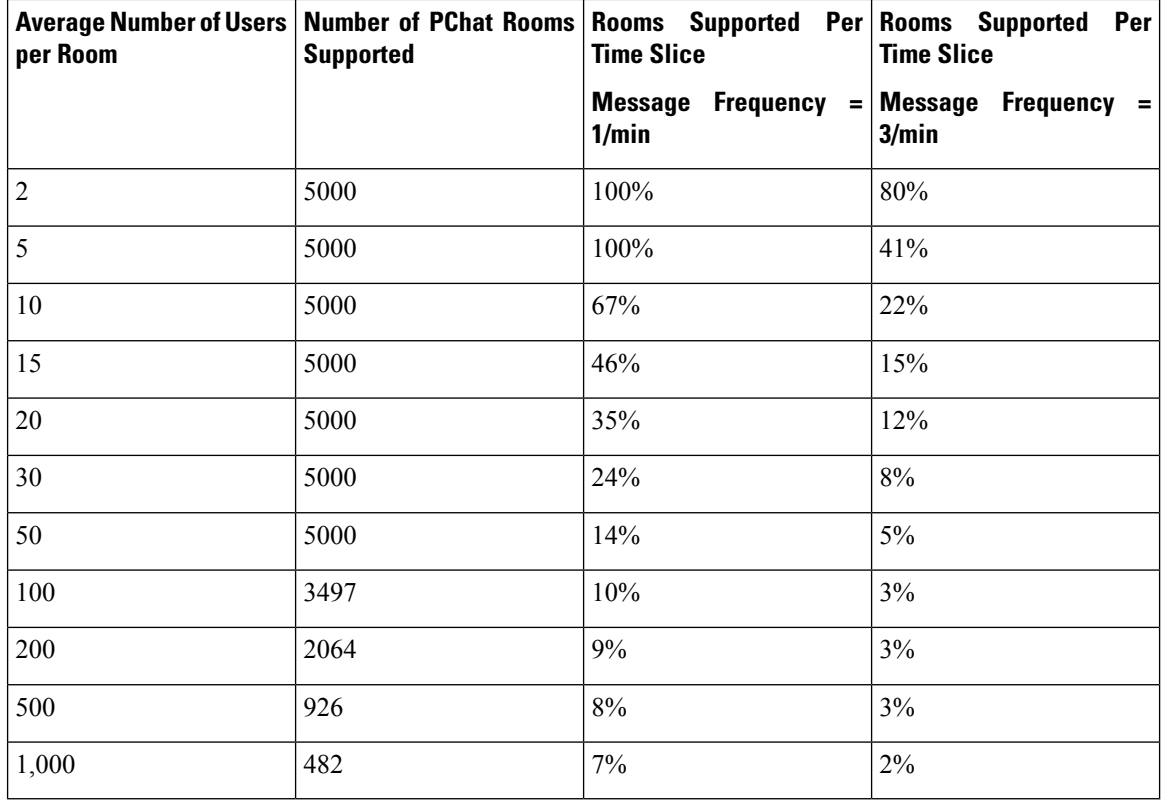

### $\mathscr{D}$

**Note** It is assumed that 30% of the users have two devices/clients.

#### **Example for 15K OVA:**

Average Number of Users per Room = 5

Message frequency  $= 3/m$ in

Current Number of Rooms Supported = 5000

Current Rooms Supported per Time Slice = 41%

New Rooms Supported per Time Slice = 50%

#### **Result:**

New Rooms Supported = 5000 \* 41/50 =4100

**Table 4: 5K OVA Persistent Chat Capacity Table (Per Server)**

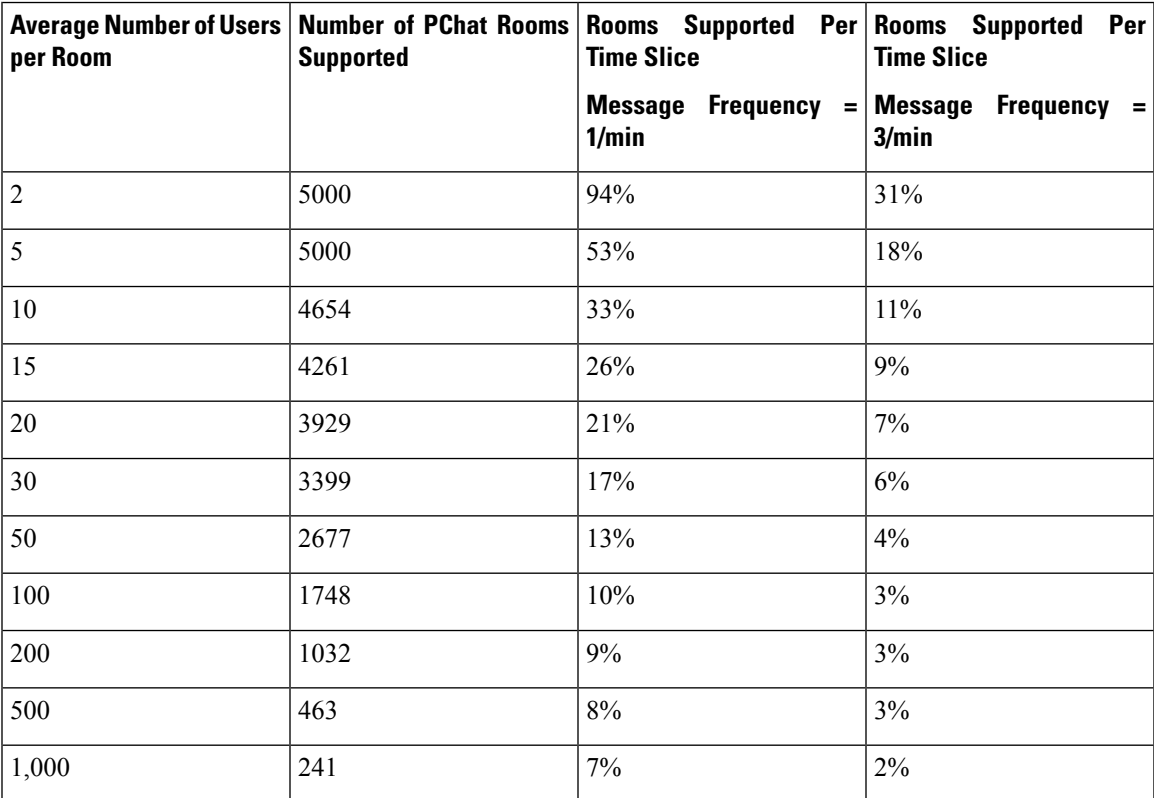

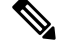

**Note** It is assumed that 30% of the users have two devices/clients.

#### **Example for 5K OVA:**

Average Number of Users per Room = 2

Message frequency  $= 3/m$ in

Current Number of Rooms Supported = 5000

Current Rooms Supported per Time Slice = 31%

New Rooms Supported per Time Slice = 50%

#### **Result:**

I

New Rooms Supported = 5000 \* 31/50 =3100

i.